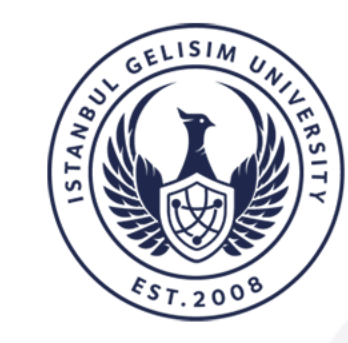

**ISTANBUL GELISIM UNIVERSITY** 

# **DISTANCE EDUCATION RESEARCH AND APPLICATION CENTER**

# **JOINING AN ONLINE COURSE THROUGH LMS**

www.gelisim.edu.tr

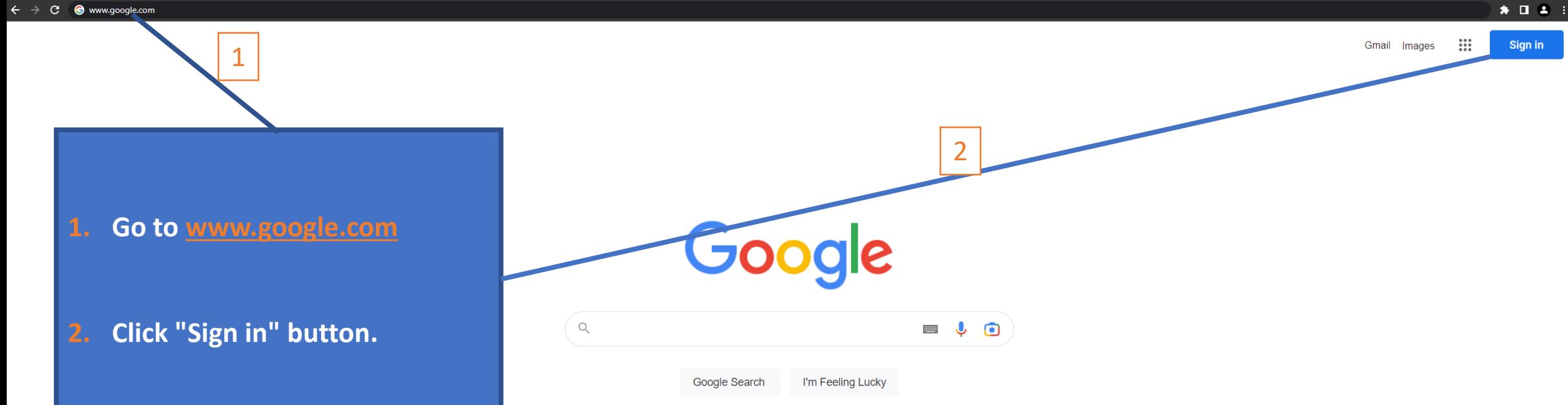

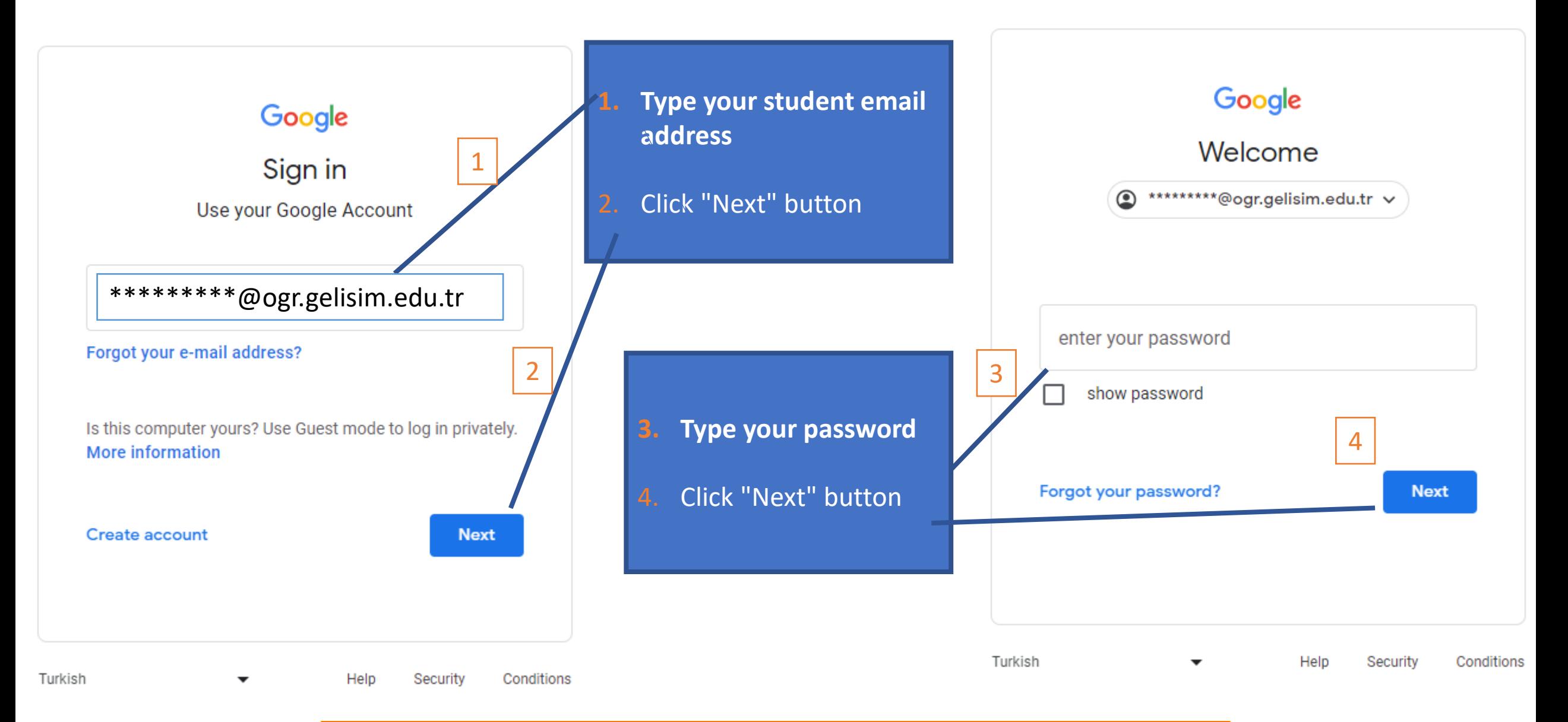

**To learn more about the student email address**

**visit https://bidb.gelisim.edu.tr/en/administrative-content-e-mail-services**

Sign in

You can access your online and offline courses through **https://lms.gelisim.edu.tr**

Go to **https://lms.gelisim.edu.tr**

Google  $\blacksquare$   $\bigcup$   $\bigodot$ **Google Search** I'm Feeling Lucky

 $\hbox{\large $\mathbb{Q}$}$ 

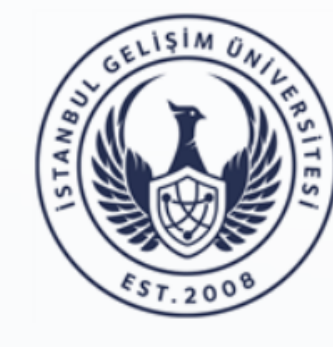

## **İSTANBUL GELISIM UNIVERSITESI**

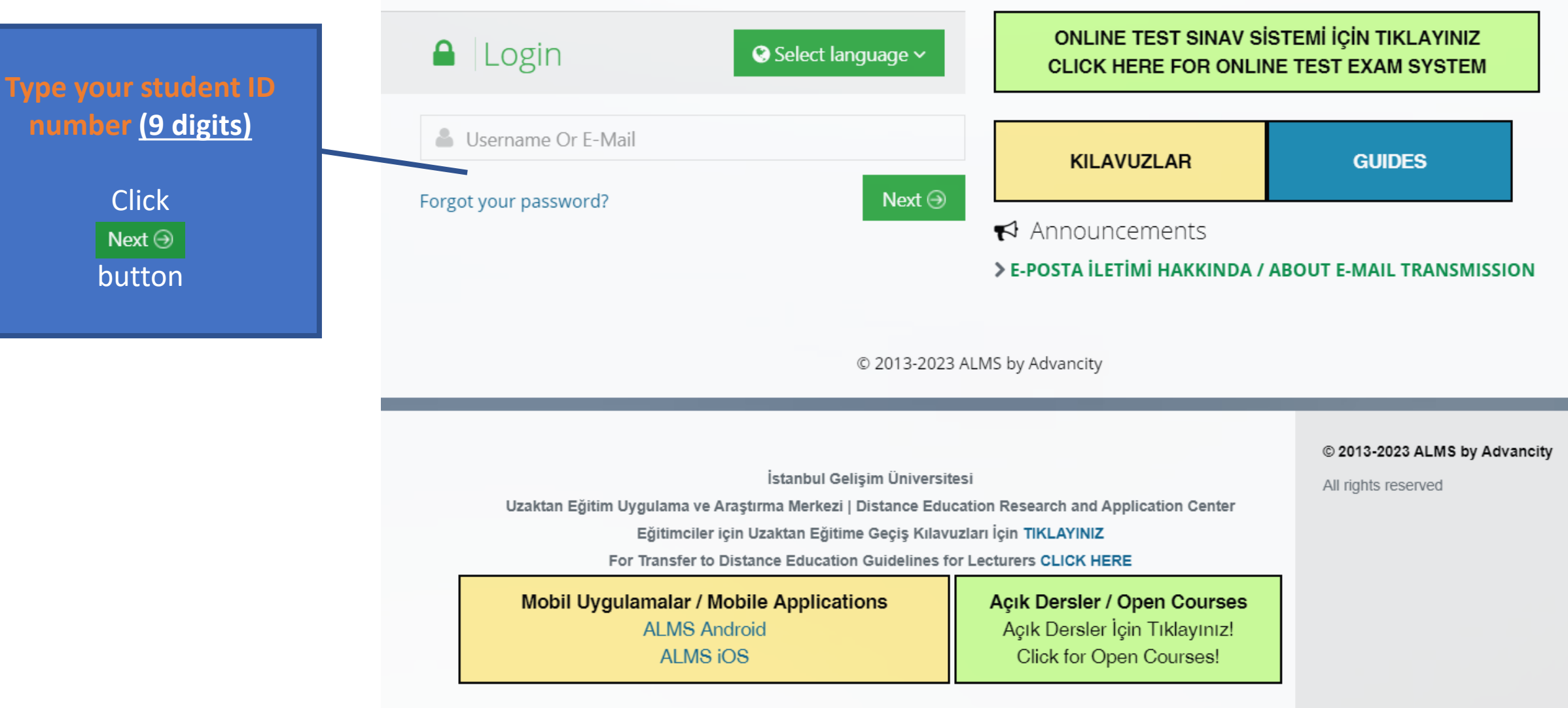

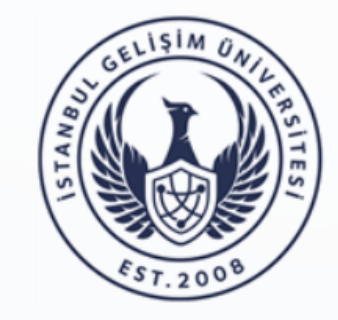

### **İSTANBUL GELISIM UNIVERSITESI**

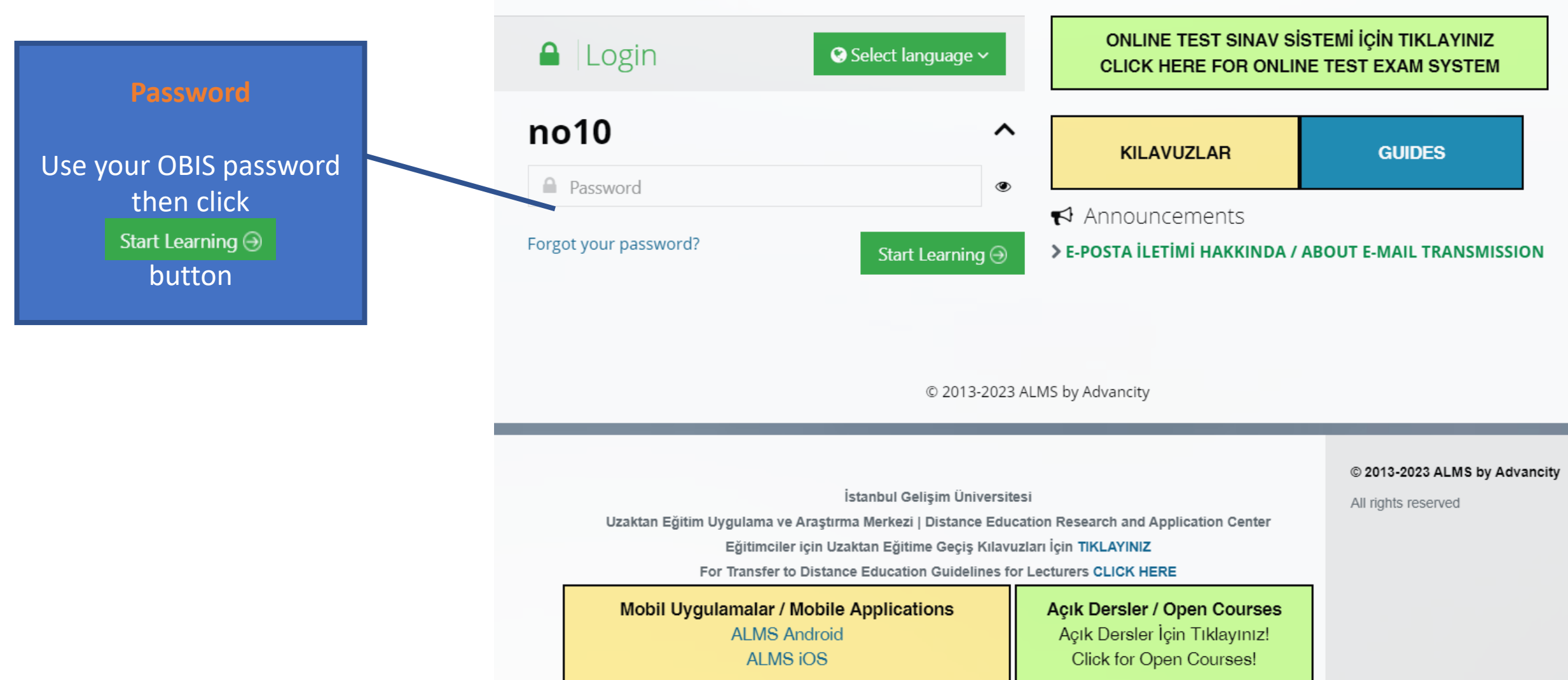

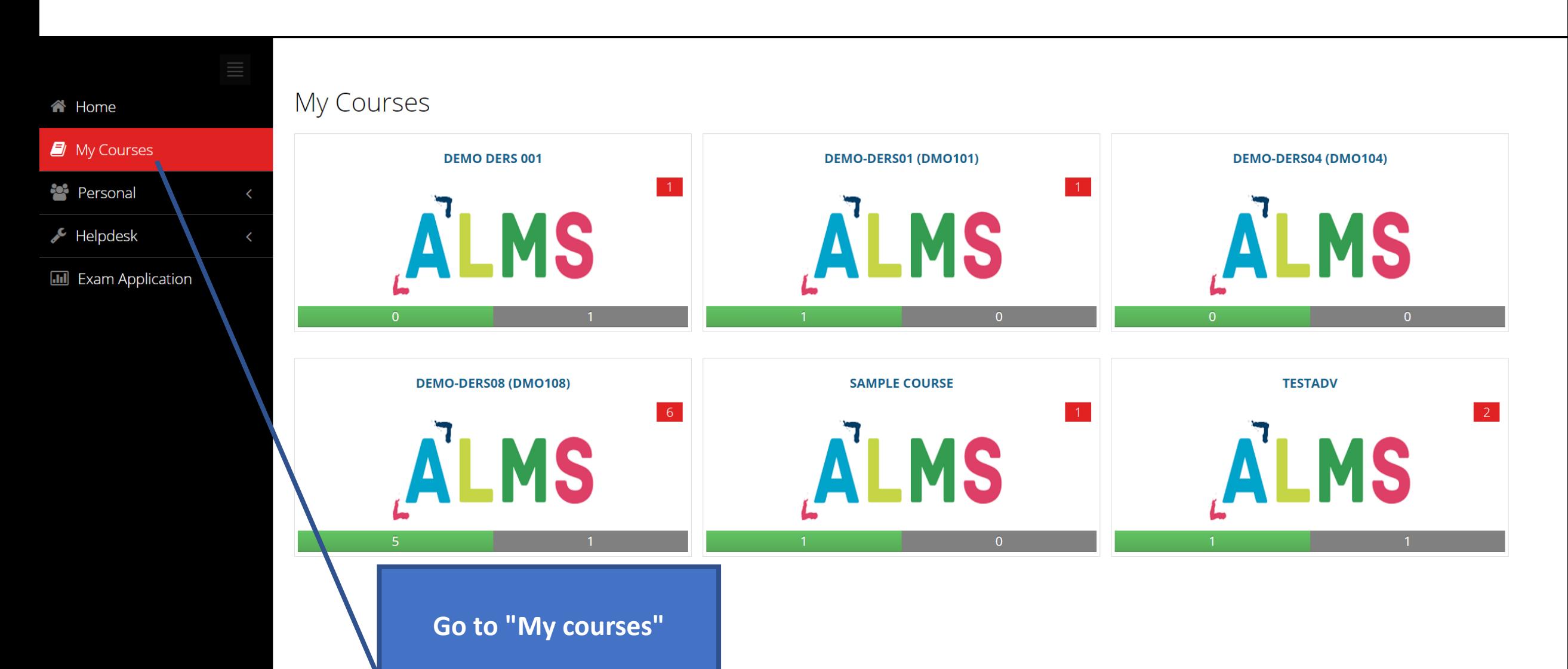

**And click on the course that you have online class**

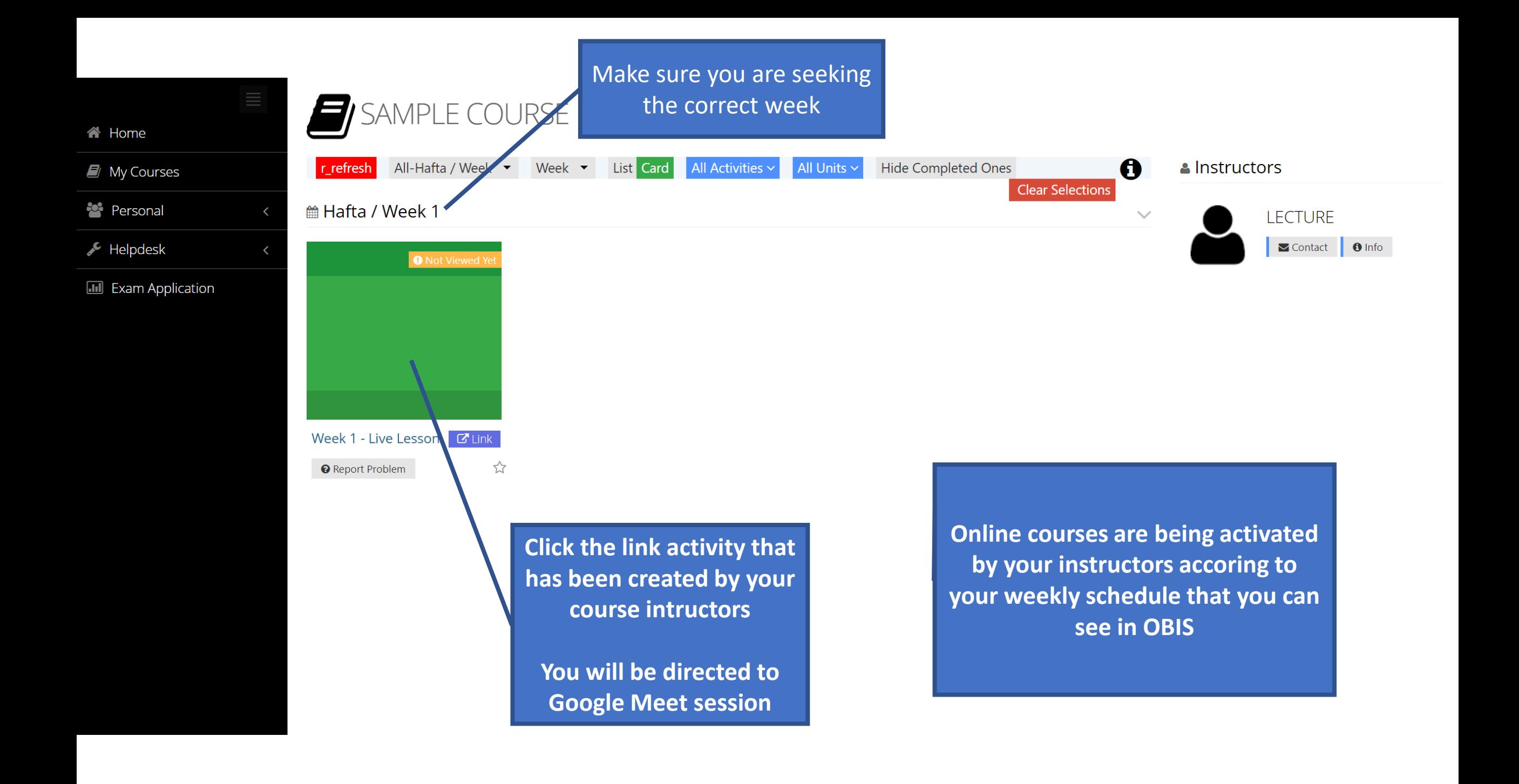

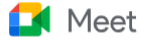

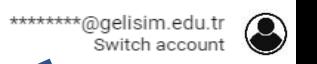

**You must use your student email address while joining the Meet If another accoun is seen click "Switch account" and choose your student email address**

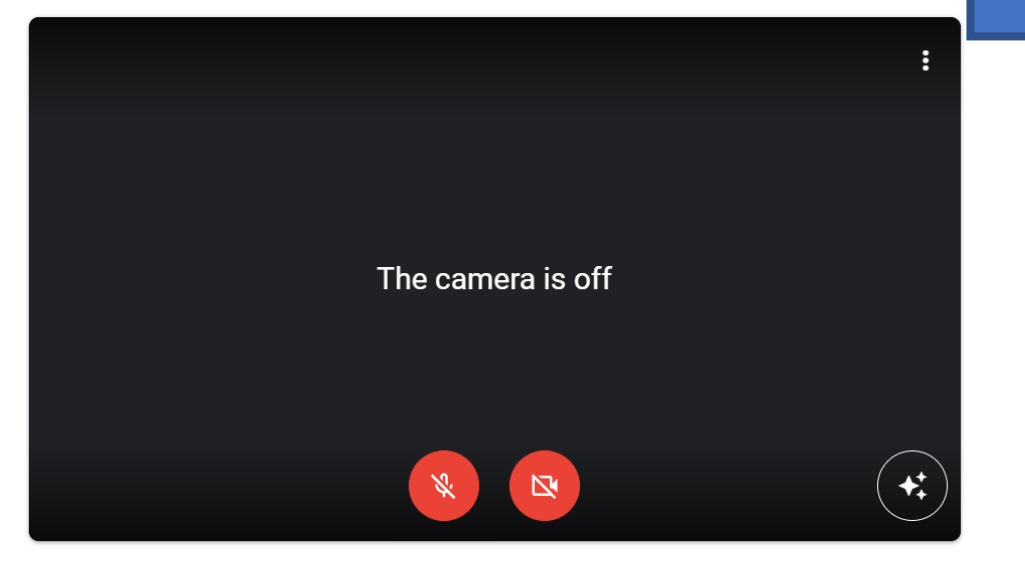

 $\delta$  Speaker (Real...  $\sim$  $\mathcal{L}$  Microphone A...  $\sim$ □ Integrated RG... ▼

#### Are you ready to join?

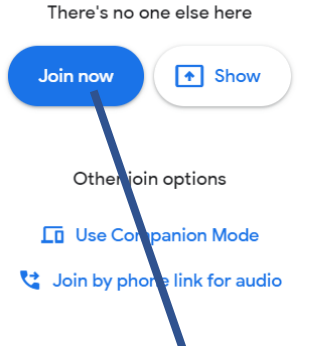

**Click "Join now" button to send a request to join the online class and wait for your instructors to accept**

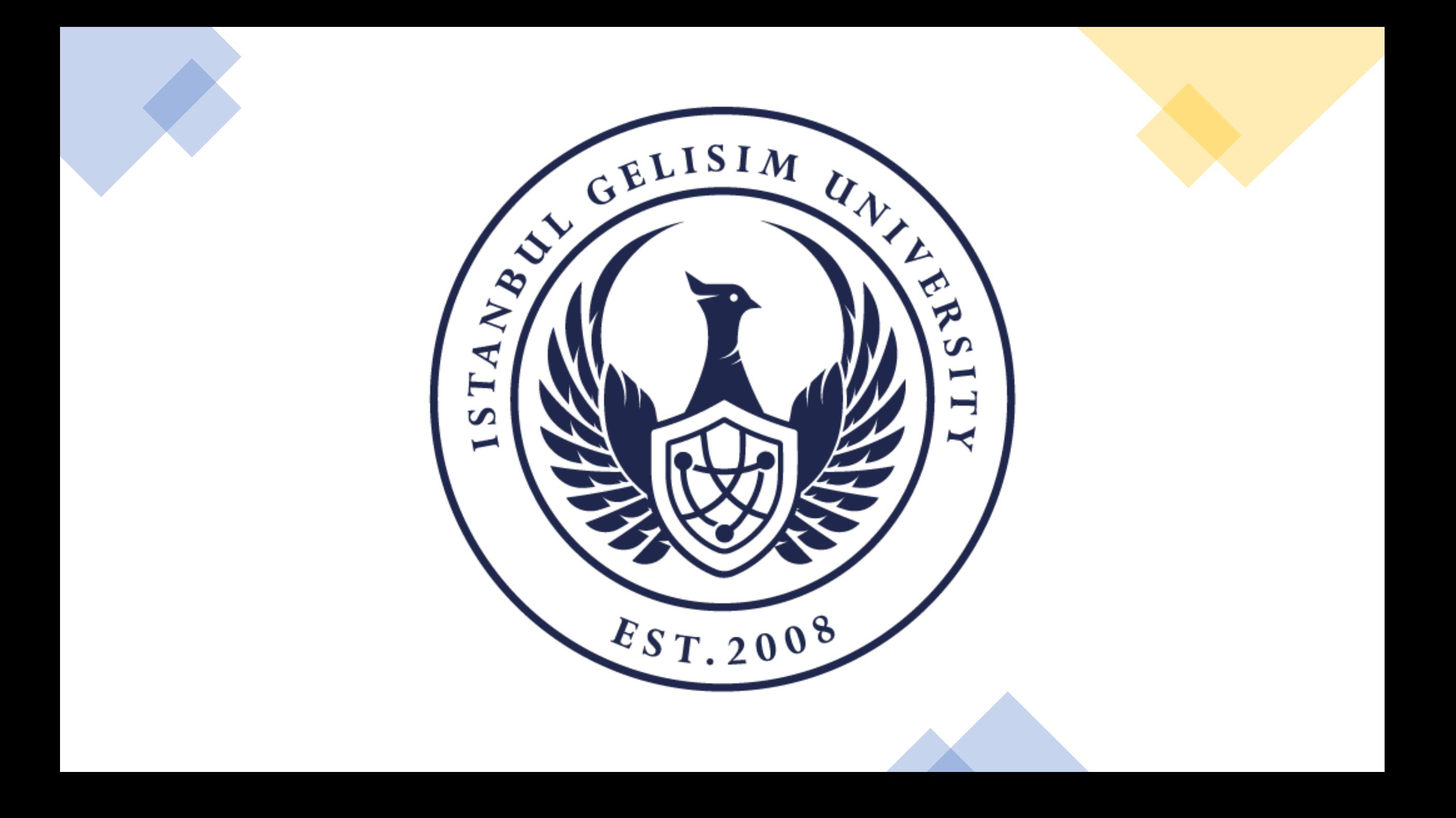